## EXTERNÍ PŘIJÍMAČ FAST R E

Zapsání ovladačů do paměti přijímače :

Krok 1.

Pro aktivaci přijímače stiskněte 1x tlačítko přijímače – rozsvítí se 1. led DIODA –červená, tímto je aktivován 1. kanál přijímače / u FAST R1E- pouze jeden kanál /.

## Krok 2.

Nyní stisknutím libovolného tlačítka ovladače / cca 5 sec. / se tento zapíše do paměti přijímače – Krokem 2 můžete zapsat libovolný počet ovladačů do paměti přijímače

Krok 3

Poté stisknete několikrát tlačítko přijímače, dokud nezhasnou diody úplně.

Vymazání paměti přijímače :

Stisknutím a podržením cca 10 sec. tlačítka přijímače příslušného kanálu se vymaže celá paměť přijímače.

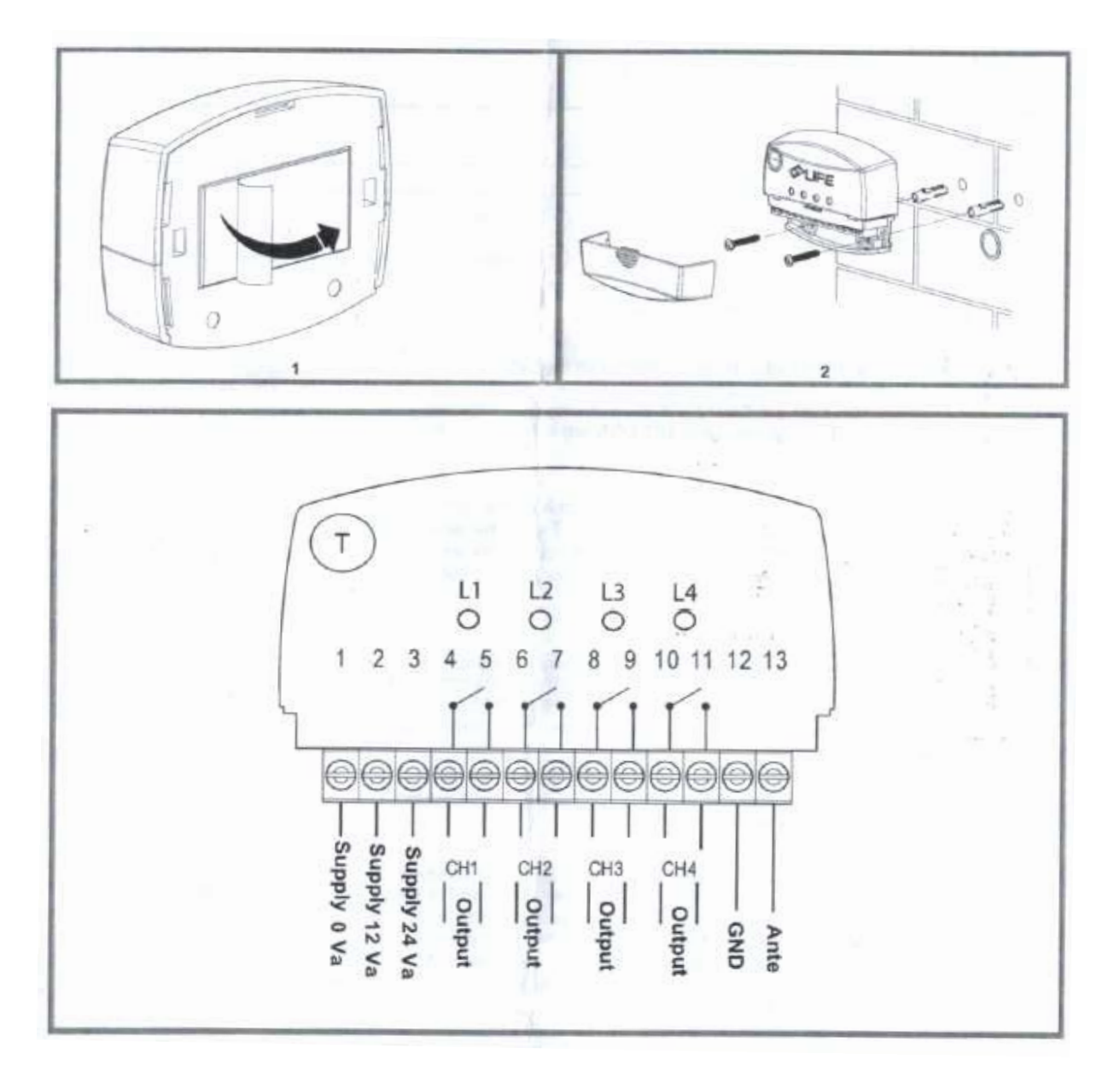